## **NemID – Sådan knytter du OCES til dit NemID fra banken via nemid.nu**

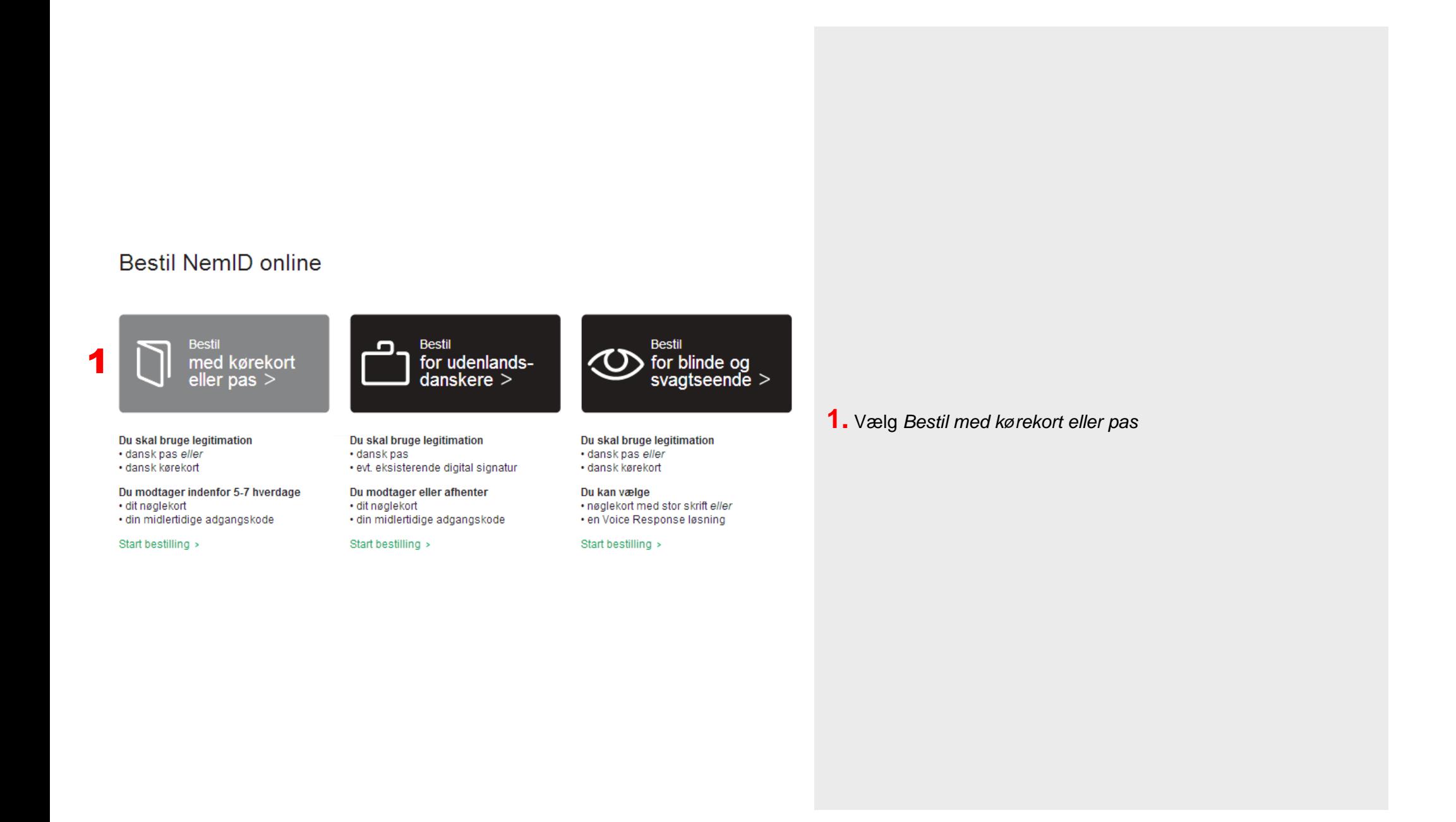

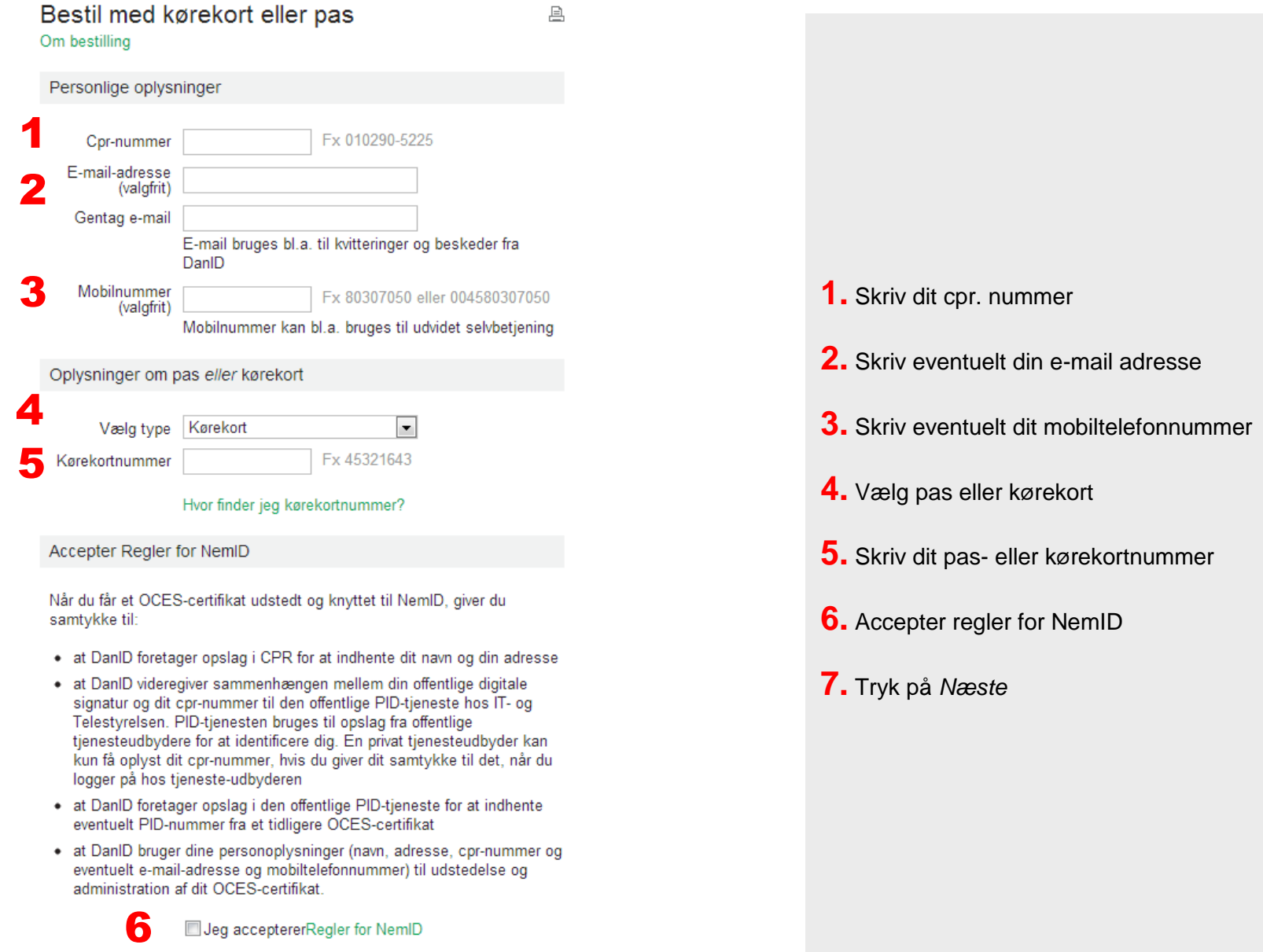

7

Næste

Tilbage

## Du har allerede NemID

1

画

Du har allerede NemID, som du måske bruger til din netbank eller tidligere har brugt til offentlig digital signatur. Ønsker du at genbruge dette til offentlig digital signatur?

G Ja tak, jeg vil bruge dette NemID til offentlig digital signatur NemID med offentlig digital signatur tilføjes til dette NemID

C Nei tak, jeg ønsker et andet NemID til offentlig digital signatur Du vil så have to nøglekort - et til netbank og et til andre offentlige og private hjemmesider, som bruger NemID

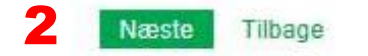

**1.** Marker *Ja tak, jeg vil bruge dette NemID til offentlig digital*  signatur

## **2.** Tryk på *Næste*

Du har nu tilføjet OCES til dit NemID fra banken og du kan nu anvende dit NemID på sullissivik.gl.